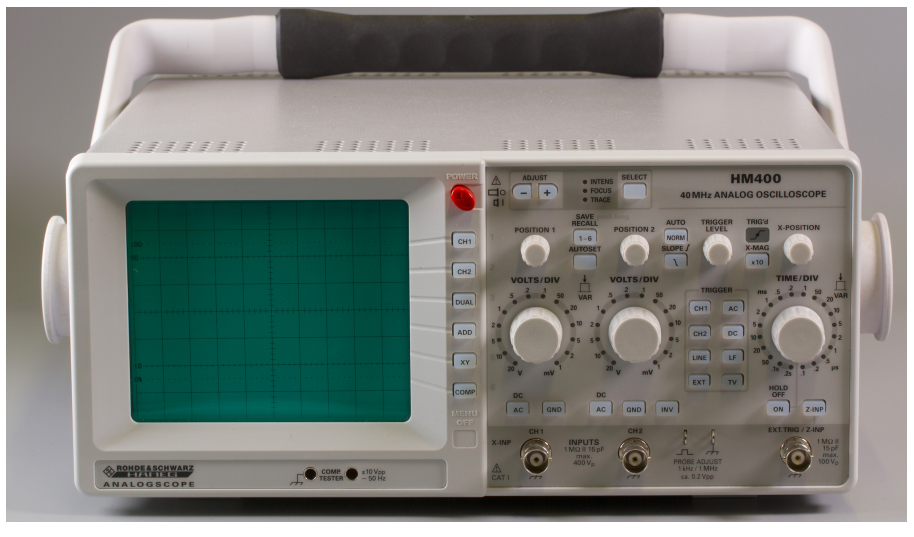

C10 – Oszilloskop

In diesem Versuch werden Sie kein spezielles physikalisches Gesetz untersuchen, sondern lernen das Oszilloskop als Messgerät kennen, welches es ermöglicht elektrische Spannungen zeitaufgelöst darzustellen.

# Schriftliche VORbereitung:

- Erläutern Sie die Begriffe elektrischer Strom, elektrische Spannung und Ohmscher Widerstand. Einheiten! Was besagt das Ohmsche Gesetz? Wann darf es angewendet werden?
- Machen Sie sich den prinzipiellen Aufbau eines Oszilloskops klar. Wo und wie werden die Elektronen beschleunigt, fokussiert, abgelenkt? Welche physikalischen Gesetze bestimmen die Ablenkung?

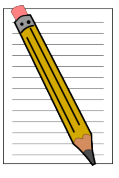

- Wie können Periode, Phase, Amplitude mit einem Oszilloskop gemessen werden. Einheiten!
- Diese Aufgabe bezieht sich auf Abb[.1.](#page-0-0) Bestimmen Sie aus dem Verlauf der Signalspannung U1 deren Frequenz und Amplitude;

Skizzieren Sie den Verlauf der Spannungen  $U_2 + U_3$  und  $U_1 \cdot \frac{U_2}{4}$  $\frac{2}{4}$ .

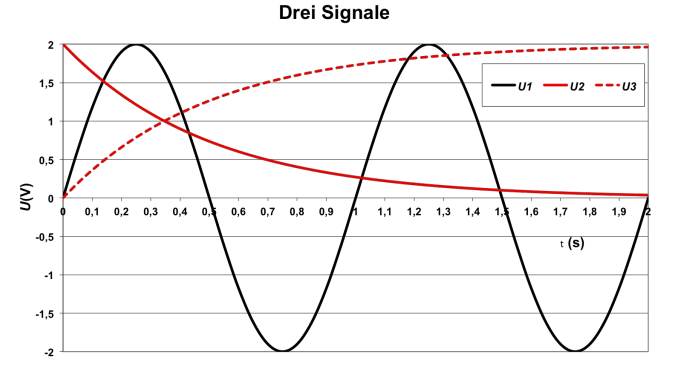

<span id="page-0-0"></span>Abbildung 1: Ubung: Drei Signale ¨

Der Versuch wird von einem digitalen Oszilloskop auf ILIAS begleitet. Es dient der Vorbereitung. Das virtuelle Oszilloskop ist unter <https://ap.iqo.uni-hannover.de/VirtuellesOszi/> erreichbar.

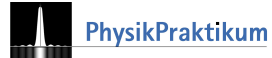

# 1 Grundlagen

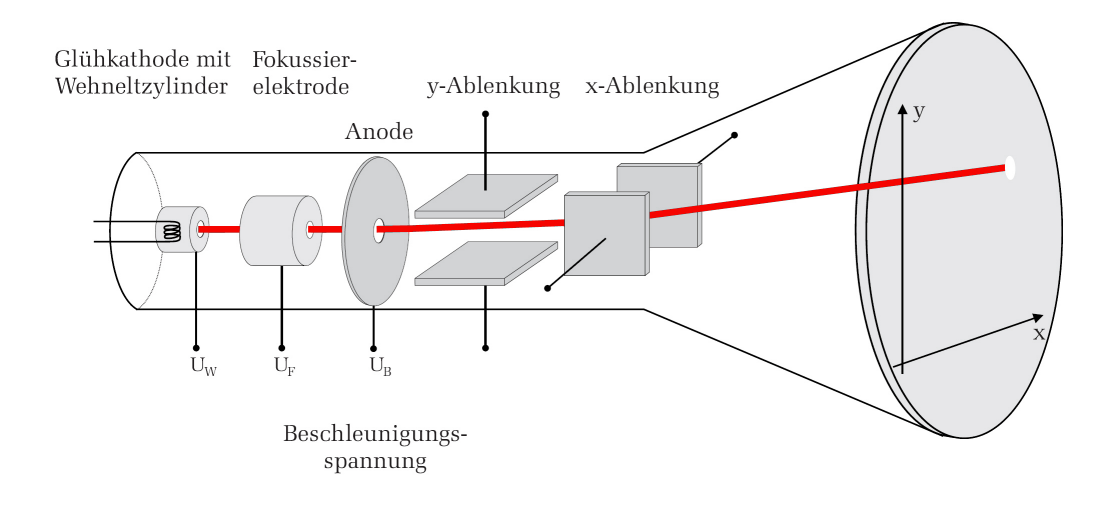

### 1.1 Der Aufbau des Elektronenstrahl-Oszilloskops (EO)

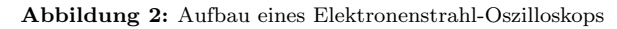

Kernstück des EO ist eine Kathoden-strahlröhre. Abb. [2](#page-1-0) zeigt ihren schematischen Aufbau. Aus dem glühenden Draht der Glühkathode treten Elektronen heraus (thermische Emission) und werden durch die Beschleunigungsspannung UB zur Anode beschleunigt. Einige Elektronen passieren die Anode, durchlaufen x- sowie y-Ablenkeinheiten und treffen auf den Leuchtschirm. Eine fluoreszierende Leuchtschicht erzeugt am Auftreffpunkt einen Leuchtfleck. Die anderen Elemente (Wehneltzylinder, Fokussierelektrode) bestimmen Strahlqualität und die Helligkeit des Leuchtflecks. Wird eine Spannung an die x-/y-Ablenkeinheit gelegt, wandert der Leuchtfleck auf dem Schirm. Legt man an die x-Ablenkeinheit eine Sägezahnspannung lässt sich der zeitliche Verlauf der y-Spannung darstellen; Abb. [3](#page-1-1) zeigt das Prinzip: Dort

<span id="page-1-1"></span><span id="page-1-0"></span>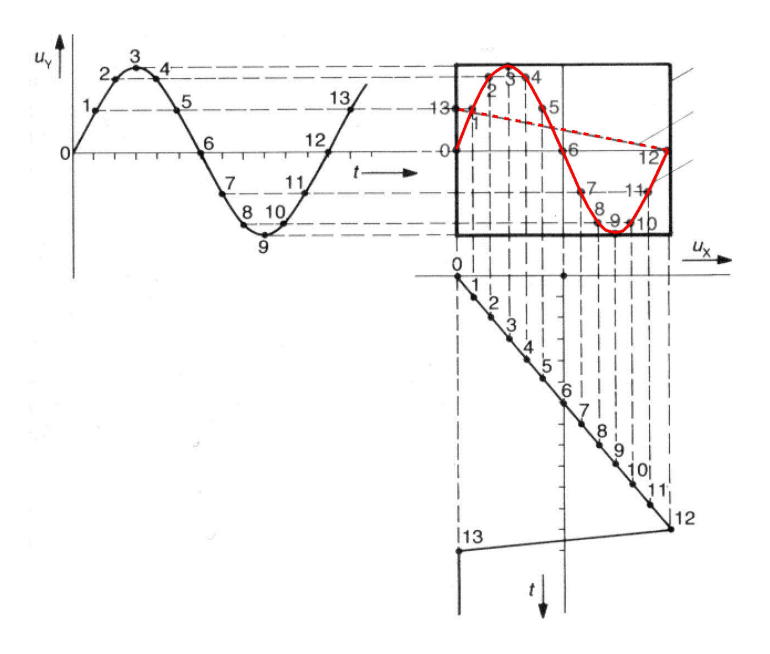

Abbildung 3: Periodischer Spannungsverlauf:  $u_y$  lenkt nur vertikal,  $u_x$ (Sägezahnspannung) nur horizontal ab

wandert von  $t = t_0$  bis  $t = t_{12}$  der Leuchtpunkt von links nach rechts über den Bildschirm und zeichnet jeweils den Wert von  $u_y(t)$  auf. Von  $t_{12}$  nach  $t_{13}$  springt der Leuchtfleck schnell an den Anfang zurück und das Spiel beginnt von Neuem. Um Ihr Messsignal gut erkennen zu können, müssen Sie das Oszillsokop angemessen einstellen. Dazu dienen die zahlreichen Einstellknöpfe (vgl. ):

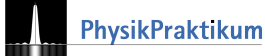

## 1.2 Einstellmöglichkeiten

Volts/Div.: Hier stellen Sie die y-Verstärkung ein. Beispiel: Bei 2 mV/Div . wandert die y-Position des Leuchtflecks pro 2 mV Signalspannung um eine Einheit in der Vertikalen. Je kleiner die Signalspannung, desto größer die Verstärkung (Drehknopf nach rechts).

Time/Div.: Hier stellen Sie die Anstiegssteilheit des Sägezahns der x-Ablenkung ein. Beispiel: Bei 50µs/Div bewegt sich der Leuchtfleck während  $50\mu s$  um ein Einheit auf dem Bildschirm nach rechts, zeigt also in einer Einheit  $50\mu s$  des Signals. Je größer die Signalfrequenz, desto schneller muss die x-Ablenkung sein (Drehknopf nach rechts).

CH I/CH II: Das Oszilloskop im Praktikum ist ein Zweikanaloszilloskop. Zwei Signale können unabhängig dargestellt werden, je nach Einstellung einzeln, beide zugleich oder beide addiert.

x-Pos./y-Pos.: Diese Regler verschieben die Kurven auf dem Bildschirm horizontal bzw. vertikal. So können Sie jeweils den Nullpunkt auf dem Schirm passend festlegen.

AT/Norm.; Level; Ext.; Trig.: Diese Schalter und Regler betreffen die sog. Triggereinheit. Hat der Lichtpunkt den rechten Rand des Bildschirmes erreicht, springt er wieder zurück ((12) in Abb. [3\)](#page-1-1). Damit nun ein stehendes Bild entsteht, muss der Lichtstrahl das nächste Bild wieder genau über das vorherige "zeichnen". Die x-Ablenkung darf also erst starten, wenn das Messsignal wieder genau die gleiche Startposition hat. Das Triggersystem löst diese Aufgabe: Die Horizontalablenkung wird immer genau dann gestartet, wenn das Messsignal einen vorher eingestellten Spannungswert (die Triggerspannung) erreicht. Dieser Startpunkt kann automatisch bei einem intern eingestellten Wert erfolgen  $(\overline{AT})$ , oder in der Norm. Stellung über den Levelregler festgelegt oder schließlich auch extern zugefuhrt werden. Der Trig.-Schalter legt fest, ob Gleichspannungsanteile zur Triggereinheit ¨ durchgelassen werden ( AC/DC ), ob hohe/niedrige Frequenzen herausgefiltert werden und ob die aufsteigende bzw. die absteigende Signalflanke als Triggersignal dienen soll.

X-Y: Die Betätigung dieses Knopfes schaltet die interne x-Ablenkung ab. Die x-Ablenkung/y-Ablenkung erfolgt nun durch die Spannung am Messeingang CH1/CH2. So lässt sich die Beziehung zwischen zwei unterschiedlichen Signalen darstellen (vgl. Lissajous-Figuren). Die Beziehung U(Ch I) =  $a \cdot U(CH \ II)$  führt auf dem Bildschirm zu einer Geraden mit der Steigung a.

 $AC/DC/GND:$  Mit diesem Schalter können Sie Gleichspannungsanteile zur y-Ablenkung abblocken ( $AC$ ) oder durchlassen ( DC ) oder den Eingang kurzschließen ( GD ). Die GND-Stellung eignet sich zur Festlegung der 0-V-Positon des Leuchtflecks.

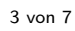

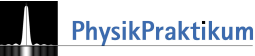

# 2 Messung und Versuche

Sie brauchen für diesen Versuch Millimeterpapier oder eine Digitalkamera, denn Sie müssen mehrere Oszilloskopbilder in Ihr Protokollheft ubertragen und quantitativ auswerten. ¨ Ubertragen Sie dazu die Gitternetzlinien des ¨ Oszilloskops und den Funktionsverlauf maßstabsgerecht und so genau wie möglich (Digitalkamera gerade/parallel vor den Bildschirm halten!). Notieren Sie stets die Einstellungen (Skalierung für  $U$  und  $t$ ) des Oszilloskops. Eine Auswertung ist sonst nicht möglich.

Eine detaillierte Anleitung zur Bedienung des Oszilloskops finden Sie am Arbeitsplatz und auf der Homepage des Praktikums. Drucken Sie sich diese ggf. aus.

Machen Sie sich mit der Bedienung des Oszilloskops vertraut.

#### Kontrollfragen

Beantworten Sie noch während des Praktikums schriftlich die folgenden Fragen. Ggf. können Sie den einen oder anderen Versuch wiederholen.

- Wie funktioniert der Triggervorgang bei einem Oszilloskop? Was ist ein Triggerlevel?
- Was passiert, wenn der Triggerlevel höher ist als das Maximum des Signals? (Begründung!)
- Was ist der Unterschied zwischen DC-gekoppelt und AC-gekoppelt?
- Was ist eine Lissajous-Figur? Wie erhält man solch eine Figur?
- Was bedeutet CH I und CH II ? Was sieht man, wenn man im x-y-Betrieb das gleiche Sinus-Signal an CH I und CH II legt?
- Wie entsteht das Bild am Oszilloskopschirm?
- Was wird durch Drehung am Knopf TIME/DIV verändert?
- Was wird durch Drehung am Knopf  $|VOLTS/DIV|$  verändert?
- Zwischen welchen Punkten eines periodischen Bildschirm-Graphen messen Sie die Amplitude? Zwischen welchen Punkten messen Sie die Schwingungsdauer?
- Der Schalter TIME/DIV steht auf der 50 (7. Stellung im Uhrzeigersinn), die Schwingungsdauer des Signals beträgt 3,4 große Teilstriche auf dem Schirm. Wie groß ist die Frequenz des Signals?

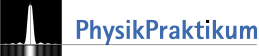

#### (M1) Gleichspannungen (DC Voltage)

Bauen Sie die Schaltung (Abb. 3) auf. Verwenden Sie zuerst die Gleichspannungsquelle. Verändern Sie

- die Gleichspannung am Netzgerät,
- die Zeitablenkung,
- $\bullet$  die y-Verstärkung.

Was passiert? Welche Wirkung haben die Tasten GD und AC/DC? Lesen Sie den eingestellten Spannungswert am Oszilloskop ab.

#### (M2) ... und Wechselspannungen (AC Voltage)

Verwenden Sie in diesem Versuch den Funktionsgenerator (Sinusbetrieb) als Spannungsquelle. Stellen Sie am Sinusgenerator eine Frequenz von etwa 100 Hz ein und erzeugen Sie ein stehendes Bild auf dem Oszilloskop.

- Verändern Sie die Amplitude und die Frequenz. Erzeugen Sie jeweils ein stehendes Bild.
- Bestimmen Sie für eine beliebige Einstellung des Funktionsgenerators die Merkmale der Wechselspannung (Abb. [5\)](#page-4-0) mit dem Oszilloskop. Messen Sie die Spitzen Spitzen-Spannung  $U_{SS}$ , die Ampli-tude U0 und die Frequenz  $f = 1/T$ . Stimmen die Werte mit den Skalenwerten des Funktionsgenerators uberein? Wie groß ist  $\tau_u$ ? **Abbildung 5:** Sinusförmige Wechselspannung

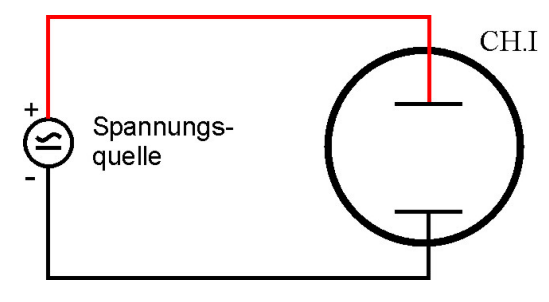

Abbildung 4: Einkanalbetrieb

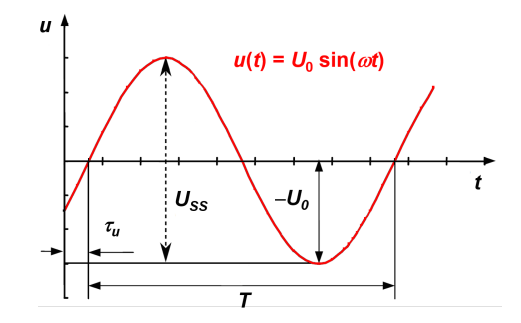

<span id="page-4-0"></span>

• Nur zum Anschauen und Fotografieren: Schalten Sie den Funktionsgenerator auf Rechteck-, Dreieckbetrieb um und verändern Sie wieder die Amplitude und die Frequenz. Benutzen Sie als Spannungsquelle ein Mikrophon. Versuchen Sie einen möglichst reinen Ton zu singen. Woran macht sich Unreinheit bemerkbar? Singen Sie einen Vokal (hoch/tief) und bestim-men Sie die Frequenz. Versuchen Sie einen 220-Hz-Ton zu singen. Schließen Sie den Kopfhörerausgang eines Radios am Eingang des Oszilloskops an.

#### (M3) Triggern

Verwenden Sie jetzt wieder den Funktionsgenerator (Sinusbetrieb) als Spannungsquelle. Stellen Sie eine Signalspannung  $U_{SS} = 2V/f = 2kHz$  dar. Die Zeitablenkung stellen Sie bitte so ein, dass nicht mehr als eine volle Periode dargestellt wird.

AuTo-Modus : Jetzt verringern Sie den Pegel am Funktionsgenerator. Unterhalb eines Wertes verschwindet das stehende Bild. Man sagt: Liegt die Signalhöhe unterhalb der Triggerschwelle, fällt das Oszilloskop aus der Triggerung. Die Zeitdarstellung der periodischen Signalspannung verläuft ohne Koordinierung mit der Signalspannung. Im AUTO-Modus bleibt die Zeitdarstellung nicht ruhig stehen. Probieren Sie es aus.

NORMal-Modus : F¨allt in diesem Modus das Oszilloskop aus der Triggerung, verschwindet die Zeitdarstellung ganz. Die Elektronik bleibt in Warteposition, bis das Signal die eingestellte Triggerschwelle erreicht (Triggerbedingung). Wenn Sie den Triggerpegel verändern, können Sie die Verschiebung der Startposition der Darstellung verfolgen. Schauen Sie sich auch an, wie es sich auswirkt, wenn Sie die Flankeauswahl ändern (absteigend/ansteigend). Probieren Sie unterschiedliche Einstellungen aus.

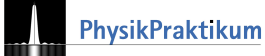

Was machen Sie, wenn kein Signal zu sehen ist. Sie wissen möglicherweise nicht, ob überhaupt ein Signal vorliegt. Schalten Sie zuerst in den AUTO Modus. Haben Sie Ihr Signal auf diese Weise gefunden, wechseln Sie in den NORMAL-Modus und versuchen Sie den Triggerpegel anzupassen. Bei sehr kleinen Signalh¨ohen wird Ihnen das ggf. nicht gelingen. In dem Fall schalten Sie die Triggerung des Oszilloskops auf auf EXTERN und verwenden ein TTL-Signal aus dem Funktionsgenerator. Dadurch wird die Zeitdarstellung unabhängig vom Messsignal gestartet. Sind Messsignal und TTL-Signal synchron, erhalten Sie auch bei sehr kleinen Signalen, oder wenn die Signalhöhen stark schwanken, stehende Bilder.

Probieren Sie in diesem Teil des Versuches, bis Sie das Gefühl haben, Sie beherrschen die "Triggerei" so einigermaßen.

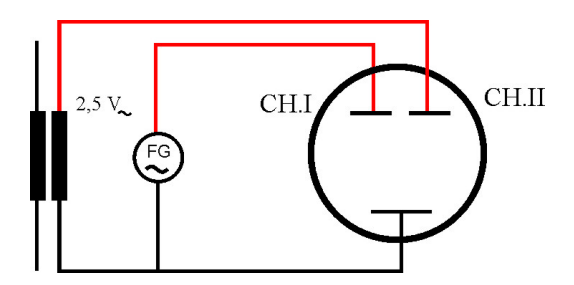

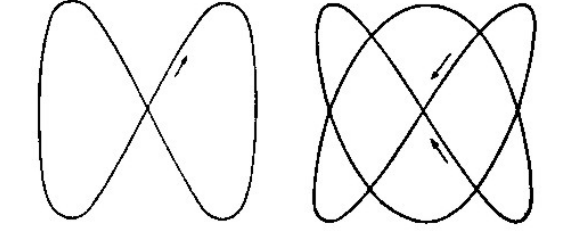

Abbildung 6: x-y-Darstellung mit dem Oszilloskop

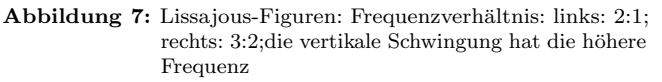

| Frequenzverhältnis | Figur       |              |              |             |             |             |
|--------------------|-------------|--------------|--------------|-------------|-------------|-------------|
| 1:1                | $0^{\circ}$ | $45^\circ$   | $90^{\circ}$ | $180^\circ$ | $270^\circ$ | $360^\circ$ |
| 1:2                | $0^{\circ}$ | $45^\circ$   | $90^{\circ}$ | $180^\circ$ | $270^\circ$ | $360^\circ$ |
| 1:3                | $0^{\circ}$ | $45^{\circ}$ | $90^{\circ}$ | $180^\circ$ | $270^\circ$ | $360^\circ$ |
| 1:4                | $0^{\circ}$ | $45^{\circ}$ | $90^{\circ}$ | $180^\circ$ | $270^\circ$ | $360^\circ$ |

Abbildung 8: Lissajous-Figuren bei unterschiedlichen Frequenzverhältnissen und Phasen.

#### (M4) Lissajous-Figuren

Stellen Sie zunächst in der Schaltung nach Abb. 5 beide Wechselspannungen etwa gleich groß auf dem Schirm dar und schalten Sie dann auf x-y-Betrieb. Verändern Sie die Frequenz des Funktionsgenerators.

- (A1) Bei welchen Frequenzverhältnissen erhalten Sie (einigermaßen) stehende Lissajous-Figuren?
- (A2) Probieren Sie die Figuren aus der Tabelle aus.
- (A3) Warum ist es so schwierig, wirklich stehende Figuren zu bekommen?

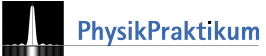

### 2.1 Überlagerung von Spannung

Abb. [9](#page-6-0) zeigt Ihnen die Überlagerung zweier Wechselspannungen, oben die Schaltung, unten die Darstellung auf dem Oszilloskop. Mit dem Potentiometer (Widerstand mit Pfeil) können Sie die Amplitude der Trafospannung einstellen. Der Pfeil stellt den Mittelabgriff dar.

#### Versuch

- (M5) Bauen Sie die Schaltung auf. Überlegen Sie sich, wie Sie das Oszilloskop einstellen müssen, um die Additionsdarstellung zu sehen. Versuchen Sie, die Darstellung aus der Abb. [9](#page-6-0) unten so exakt wie möglich "nachzubauen".
- (A4) Bestimmen Sie die Frequenzen und Amplituden der Teilspannungen (in der Abb. u. U. im Bild schlecht lesbar: Teilung der Zeitachse ist 5 ms/Div. Abbildung 9: Zwei Wechselspannungen überlagert

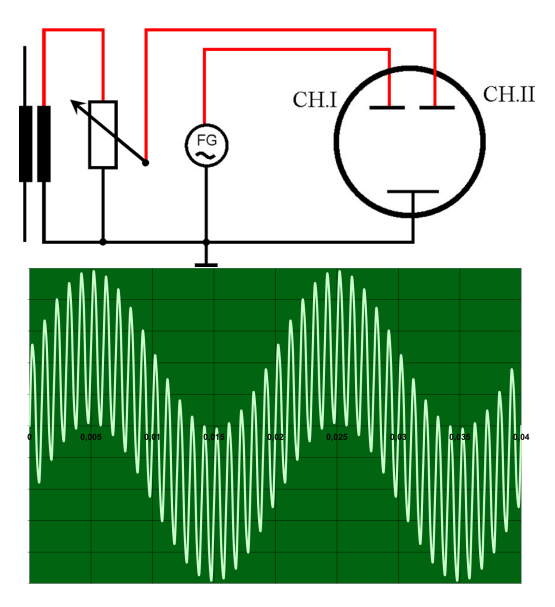

<span id="page-6-0"></span>

## Literatur

 $[1]$  Scholz, R. $(2014)$ : Analyse und Präsentation von Messdaten. Leibniz Universität Hannover, [https:](https://www.praktikumphysik.uni-hannover.de/fileadmin/praktikumphysik/Zusatzmaterial/Crash_Messunsicherheit.pdf) [//www.praktikumphysik.uni-hannover.de/](https://www.praktikumphysik.uni-hannover.de/fileadmin/praktikumphysik/Zusatzmaterial/Crash_Messunsicherheit.pdf)

### [fileadmin/praktikumphysik/Zusatzmaterial/](https://www.praktikumphysik.uni-hannover.de/fileadmin/praktikumphysik/Zusatzmaterial/Crash_Messunsicherheit.pdf) [Crash\\_Messunsicherheit.pdf](https://www.praktikumphysik.uni-hannover.de/fileadmin/praktikumphysik/Zusatzmaterial/Crash_Messunsicherheit.pdf)

- [2] Oberstufenbücher
- [3] Physik-Lehrbücher (Demtröder, Tipler, Hering/Martin/Stohrer, Gerthsen/Kneser/Vogel)

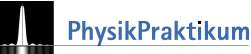